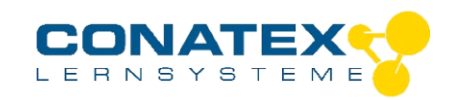

BAD\_121.4024

# **Smart Bodenfeuchtesensor**

Bestellnummer 121.4024

### **Im Lieferumfang enthalten**

- Smart Bodenfeuchtesensor
- **Einstechsonde**
- **Ladekabel**

**Zusätzlich erforderlich:** Software SPARKvue oder Capstone von PASCO

## **Schnellstart für Smartphones**

### **Kostenlose App für Android und iOS**

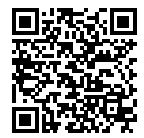

Scannen Sie den QR-Code ein und Sie gelangen direkt zur kostenlosen App "SPARKvue" in Ihrem AppStore. Sie installieren die App auf Ihrem Endgerät (Tablet / Smartphone mit iOS oder Android).

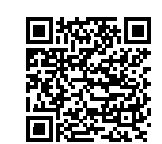

Für Windows PC und Mac finden Sie eine kostenpflichtige Variante Zur iOS-App unter >[>https://www.conatex.com/catalog/sku-1104020.](https://www.conatex.com/catalog/sku-1104020) Zur Android-App

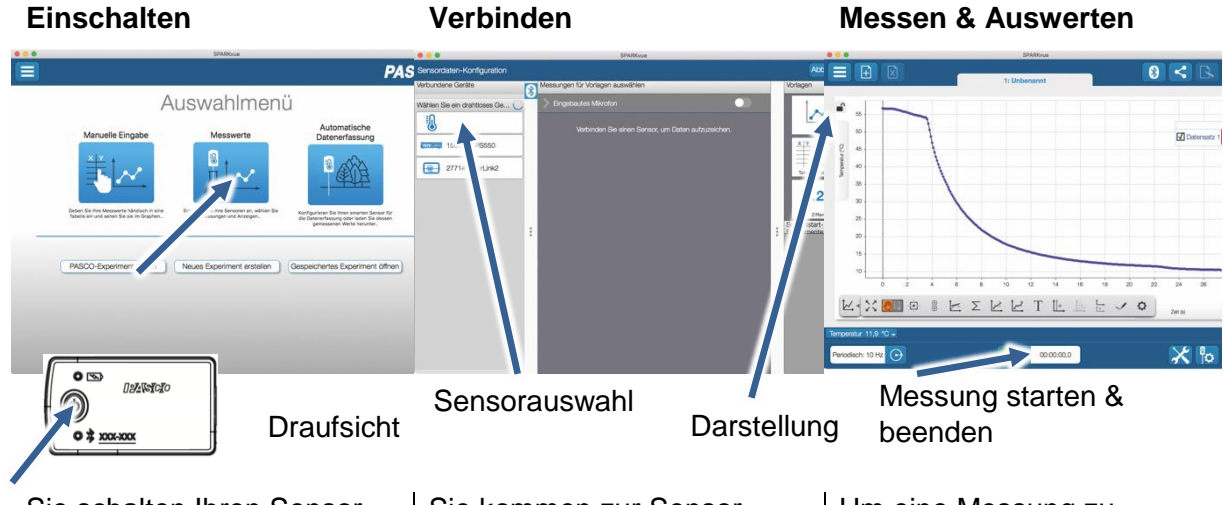

Sie schalten Ihren Sensor auf der Oberseite ein und starten die SPARKvue App. Auf dem Startbildschirm wahlen Sie in der Mitte den Punkt "Messwerte".

Sie kommen zur Sensor-Konfiguration. In der linken Spalte wählen Sie Ihren Sensor aus. Danach können Sie rechts die Darstellung der Messwerte aussuchen.

Um eine Messung zu starten klicken Sie auf den grünen Knopf mittig unten in der Leiste. Die Messung beendet Sie in dem Sie wieder auf das nun rote Quadrat drücken.

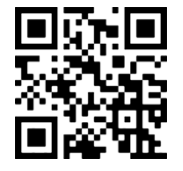

Mit folgendem QR-Code gelangen Sie direkt zu unserer kostenlosen Video-Anleitung. Diese finden Sie in unserem Webshop auch bei der Lizenz von SPARKvue unter >[>http://www.conatex.com/q1104020.](http://www.conatex.com/q1104020) Dort finden Sie auch Betriebsanleitungen zum kostenlosen Download.

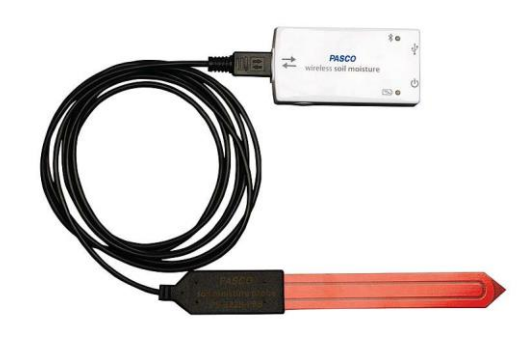

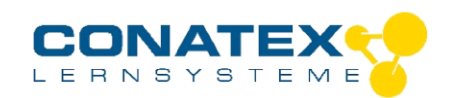

## **Zweck und bestimmungsgemäßer Gebrauch**

Der Smart Bodenfeuchtesensor misst den volumetrischen Wassergehalt (%VWC) des Bodens

Der Sensor lässt sich drahtlos über Bluetooth oder wahlweise über USB an Smartphones, Tabletts und Computer anschließen.

Mit einem eigenen Speicher ausgestattet, ist er außerdem in der Lage Messwerte auch über lange Zeit selbstständig zu erfassen und anschließend als Block zu übertragen.

### Handhabung

#### **Verbinden**

Klicken Sie auf das Feld "Messwerte". Es erscheint eine Übersicht zur "Sensordatenkonfiguration". Hier sehen Sie links die Sensoren, die schon verbunden sind, und die, die Sie noch verbinden können. Der oberste Sensor in der zweiten Liste liegt normalerweise am nächsten zu Ihrem Endgerät. Zum Abgleichen hat jeder Sensor eine Geräte-ID, damit Sie diese mit der angezeigten ID vergleichen können.

#### **Messen**

Um eine Messung zu starten müssen Sie jetzt nur noch in der rechten Spalte eine Vorlage auswählen oder direkt in ein Schnellstart-Experiment springen. Wenn Sie danach unten auf den grünen Start-Knopf klicken erfassen Sie schon Messwerte.

#### **Data-Logger**

Alle weißen PASCO Sensoren haben eine eingebaute Datalogger-Funktion. Diese aktivieren Sie, indem Sie im Startbildschirm auf "Automatische Messwerterfassung" klicken. Es öffnet sich ein Dialog, indem Sie einen Sensor zum Loggen vorbereiten können, oder die automatisch erfassten Daten herunterladen können. Sie wählen Ihren Sensor aus und stellen die gewünschte Abtastrate ein. Abhängig davon zeigt dieser Dialog Ihnen für wie viele Stunden der Speicher des Sensors ausreicht.

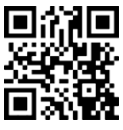

Eine Video-Anleitung dazu finden Sie unter >[>https://www.youtube.com/watch?v=1Iin5ToaxK0.](https://www.youtube.com/watch?v=1Iin5ToaxK0)

Die Daten können Sie auf dem gleichen Weg von Sensor herunterladen, indem Sie statt diesen vorzubereiten einfach im Bereich "Sensor mit Messwerten" auswählen und die Daten herunterladen und sich anzeigen lassen.

## **Messungen mit dem Bodenfeuchtesensor**

#### **Achtung: Ziehen Sie die Sonde niemals am Anschlusskabel aus der Erde!**

#### **Achtung: Das weiße Bodenfeuchte-Interface ist nicht wasserdicht!**

Nachdem Sie den Sensor mit der Software verbunden haben, wählen Sie die Beschaffenheit des Bodens in dem Sie die Messung vornehmen wollen.

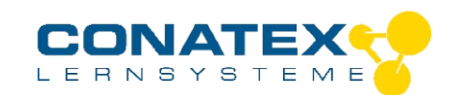

BAD\_121.4024

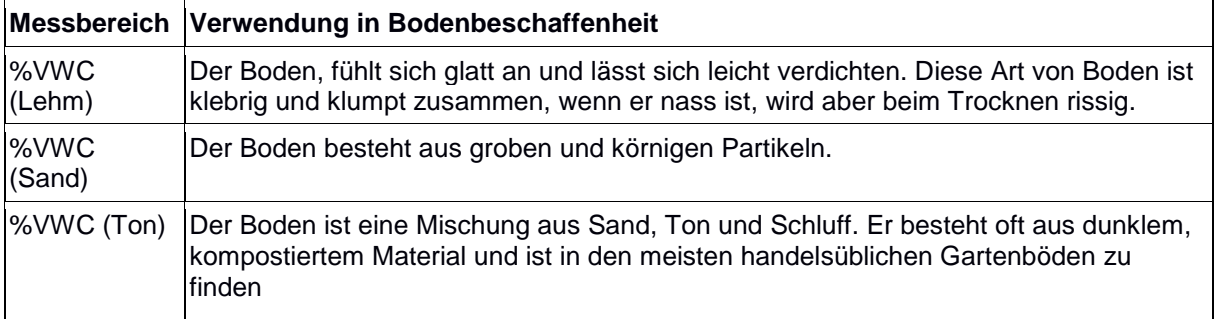

Der Sensor misst die Bodenfeuchtigkeit als volumetrischen Wassergehalt (%VWC), der das Verhältnis des Wasservolumens zu einer Einheit des Bodenvolumens darstellt. Trockener Boden besteht aus festem Material und Lufteinschlüssen. Bei einer Bodenprobe mit einem volumetrischen Verhältnis von 55 % Feststoff und 45 % Lufteinschlüssen ist der größte mögliche VWC-Wert bei 45% erreicht, wenn alle Lufteinschlüsse mit Wasser gefüllt sind.

## **Messungen im Blumentopf**

Stecken Sie den Sensor vertikal in den Blumentopf und stellen Sie dabei sicher, dass Klinge der Sonde vollständig in der Erde steckt und rundum guten Kontakt damit hat. Lufteinschlüsse verändern den Messwert ebenso wie zu starke Verdichtung.

## **Messungen im Gelände**

Die Sonde liefert die zuverlässigsten Messwerte, wenn sie horizontal vollständig eingegraben wird. Heben Sie einen schmalen, 25 cm langen Graben bis zur gewünschten Tiefe aus.

Legen Sie die Sonde horizontal mit der flachen Seite senkrecht zur Bodenoberfläche in den Graben ein.

Vermeiden Sie dabei zu starke Kräfte auf die Klinge, sie könnte brechen.

Bedecken Sie die gesamte Sonde mit Erde und verdichten Sie den Boden entlang der Sonde mit den Fingern im gleichen Maß wie der umgebende Boden. Achten Sie auf guten Kontakt zwischen Sonde und Boden. Lufteinschlüsse verändern den Messwert ebenso wie zu starke Verdichtung.

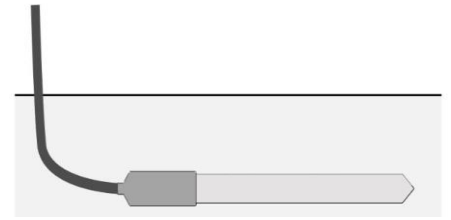

## **Langzeitexperimente**

Der Sensor ist in der Lage selbständig Messwerte aufzuzeichnen. Über den Menüpunkt "Automatische

Datenerfassung" in SPARKvue konfigurieren Sie den Sensor dafür und legen die Abtastrate fest. Wenn der Sensor danach wieder an PASCO Software angeschlossen wird, kann die Messreihe ausgelesen

werden. Verpacken Sie das Bodenfeuchte-Interface mit dem angeschlossenen Stecker ggf. in einen wasserdichten Beutel um Beschädigungen zu vermeiden.

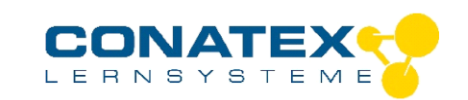

## **LED-Informationen**

Die Leuchtanzeigen für Bluetooth und den Batteriestatus haben folgende Bedeutungen:

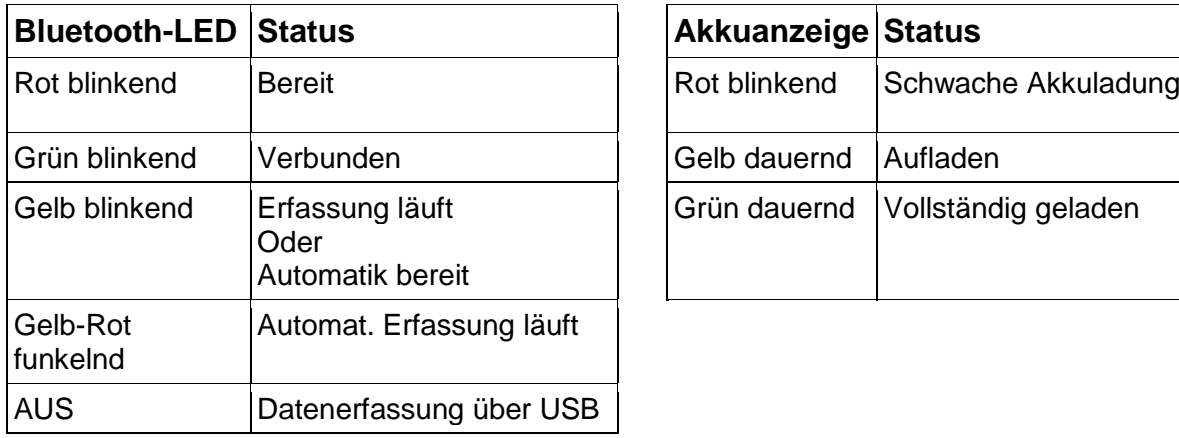

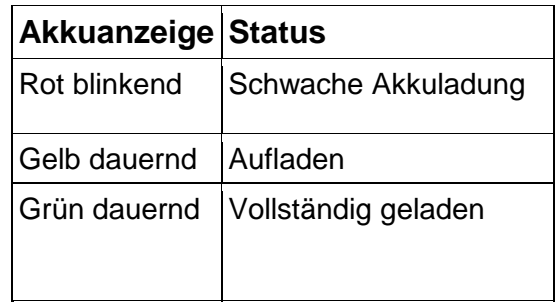

Entweder überträgt der Sensor laufend Messwerte an ein gekoppeltes Gerät oder er speichert sie intern. Gespeicherte Messreihen können bei der nächsten Verbindung mit PASCO Software ausgelesen werden. Die unabhängige Messwerterfassung empfiehlt sich besonders für Langzeitexperimente.

### **Fehlerbehebung**

Versuchen Sie eine abgerissene Bluetooth-Verbindung wiederherzustellen, indem Sie die EIN/AUS-Taste des Adapters gedrückt halten, bis die Status-LEDs nacheinander blinken.

### **Lagerung und Pflege**

Spülen und trocknen Sie die Sonde nach jeder Benutzung. Lagern Sie den Sensor an einem kühlen, trockenen Ort. Wenn Sie vorhaben, den Sensor für Monate unbenutzt zu lagern, entfernen Sie unbedingt die Batterie.

### **Sicherheitshinweise**

- Vor Inbetriebnahme des Gerätes ist die Bedienungsanleitung sorgfältig und vollständig zu lesen. Sie schützen sich und vermeiden Schäden an Ihrem Gerät.
- Verwenden Sie das Gerät nur für den vorgesehenen Zweck.
- Das Gerät nicht öffnen.

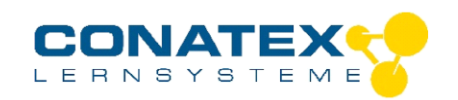

## **Entsorgungshinweise**

#### **Elektro-Altgeräte Entsorgung**

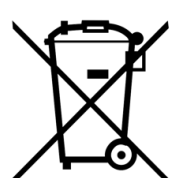

Es obliegt Ihrer Verantwortung, Ihr elektronisches Gerät gemäß den örtlichen Umweltgesetzen und -vorschriften zu recyceln, um sicherzustellen, dass es auf eine Weise recycelt wird, die die menschliche Gesundheit und die Umwelt schützt. Um zu erfahren, wo Sie Ihre Altgeräte zum Recycling abgeben können, wenden Sie sich bitte an Ihren örtlichen Abfallentsorgungsdienst oder an den Ort, an dem Sie das Produkt gekauft haben. Das WEEE-Symbol der Europäischen Union und auf dem

Produkt oder seiner Verpackung weist darauf hin, dass dieses Produkt NICHT mit dem normalen Hausmüll entsorgt werden darf.

#### **Batterie Entsorgung**

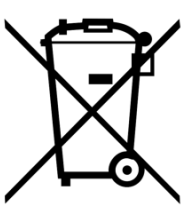

Batterien enthalten Chemikalien, die, wenn sie freigesetzt werden, die Umwelt und die menschliche Gesundheit beeinträchtigen können. Batterien sollten für das Recycling getrennt gesammelt und an einer örtlichen Entsorgungsstelle für gefährliche Stoffe unter Einhaltung der Vorschriften Ihres Landes und der örtlichen Behörden wiederverwertet werden. Um herauszufinden, wo Sie Ihre Altbatterie zum Recycling abgeben können, wenden Sie sich bitte an Ihren örtlichen Abfallentsorgungsdienst oder an den Produktvertreter.Die in diesem Produkt

verwendete Batterie ist mit den internationalen Symbolen gekennzeichnet, um die Notwendigkeit der getrennten Sammlung und des Recyclings von Batterien anzuzeigen.

## **Technische Unterstützung**

Für weitere technische Unterstützung wenden Sie sich an:

CONATEX DIDACTIC Lehrmittel GmbH

Zinzinger Straße 11

66117 Saarbrücken - Deutschland

**Hotline Digital-Team:** +49 (0)6849 – 99 296-54

**Kundenservice (kostenfrei):** 00800 0266 2839 oder +49 (0) 6849 – 99 296-0

Internet: https://www.conatex.com

Email: digital-team@conatex.com